# Comment trouver la version du microprogramme sur un téléphone IP Cisco  $\overline{a}$

### **Contenu**

**[Introduction](#page-0-0)** [Conditions préalables](#page-0-1) [Conditions requises](#page-0-2) [Components Used](#page-0-3) **[Conventions](#page-0-4)** [Convention de nom du micrologiciel](#page-1-0) [Microprogramme proposé par CUCM](#page-1-1) [Méthodes](#page-3-0) [Informations connexes](#page-5-0)

### <span id="page-0-0"></span>**Introduction**

Ce document décrit comment trouver le chargement du micrologiciel du téléphone IP à partir du téléphone IP Cisco, ainsi que depuis un emplacement distant.

### <span id="page-0-1"></span>Conditions préalables

#### <span id="page-0-2"></span>Conditions requises

Aucune spécification déterminée n'est requise pour ce document.

#### <span id="page-0-3"></span>Components Used

Les informations contenues dans ce document sont basées sur les versions de matériel et de logiciel suivantes :

- Commutateur Cisco Catalyst 6500
- Téléphone IP CP-7941G
- Cisco Unified Communications Manager 7.x

The information in this document was created from the devices in a specific lab environment. All of the devices used in this document started with a cleared (default) configuration. If your network is live, make sure that you understand the potential impact of any command.

#### <span id="page-0-4"></span>**Conventions**

Pour plus d'informations sur les conventions utilisées dans ce document, reportez-vous à [Conventions relatives aux conseils techniques Cisco.](//www.cisco.com/en/US/tech/tk801/tk36/technologies_tech_note09186a0080121ac5.shtml)

## <span id="page-1-0"></span>Convention de nom du micrologiciel

Ces conventions sont utilisées pour nommer le micrologiciel du téléphone IP :

Microprogramme SCCP : P003xxyyzzww.bin : où x représente la version principale, y représente la subversion principale, z représente la version de maintenance et w représente la subversion de maintenance.

Microprogramme SIP : P0S3-xx-y-zz : où x représente la version principale, y représente la version mineure et z représente les sous-versions.

Micrologiciel MGCP : P0M3-xx-y-zz : où M est le troisième caractère. Les principales, les mineures et les subversions de MGCP sont conformes à la convention de dénomination SIP

Pour les téléphones IP Java, les conventions de noms suivantes sont utilisées pour les fichiers image.

Microprogramme SCCP : TERMnn.xx-y-z-ww ou SCCPnn.xx-y-zz-ww : où n représente le type de téléphone, x représente la version principale, y représente la subversion principale, z représente la version de maintenance et w représente la subversion de maintenance.

## <span id="page-1-1"></span>Microprogramme proposé par CUCM

Complétez ces étapes afin d'afficher les versions logicielles offertes par Cisco Unified Communications Manager :

- 1. Connectez-vous à la page Administration de Cisco Unified Communications Manager.
- 2. Accédez à **Device > Device Settings > Device Defaults**

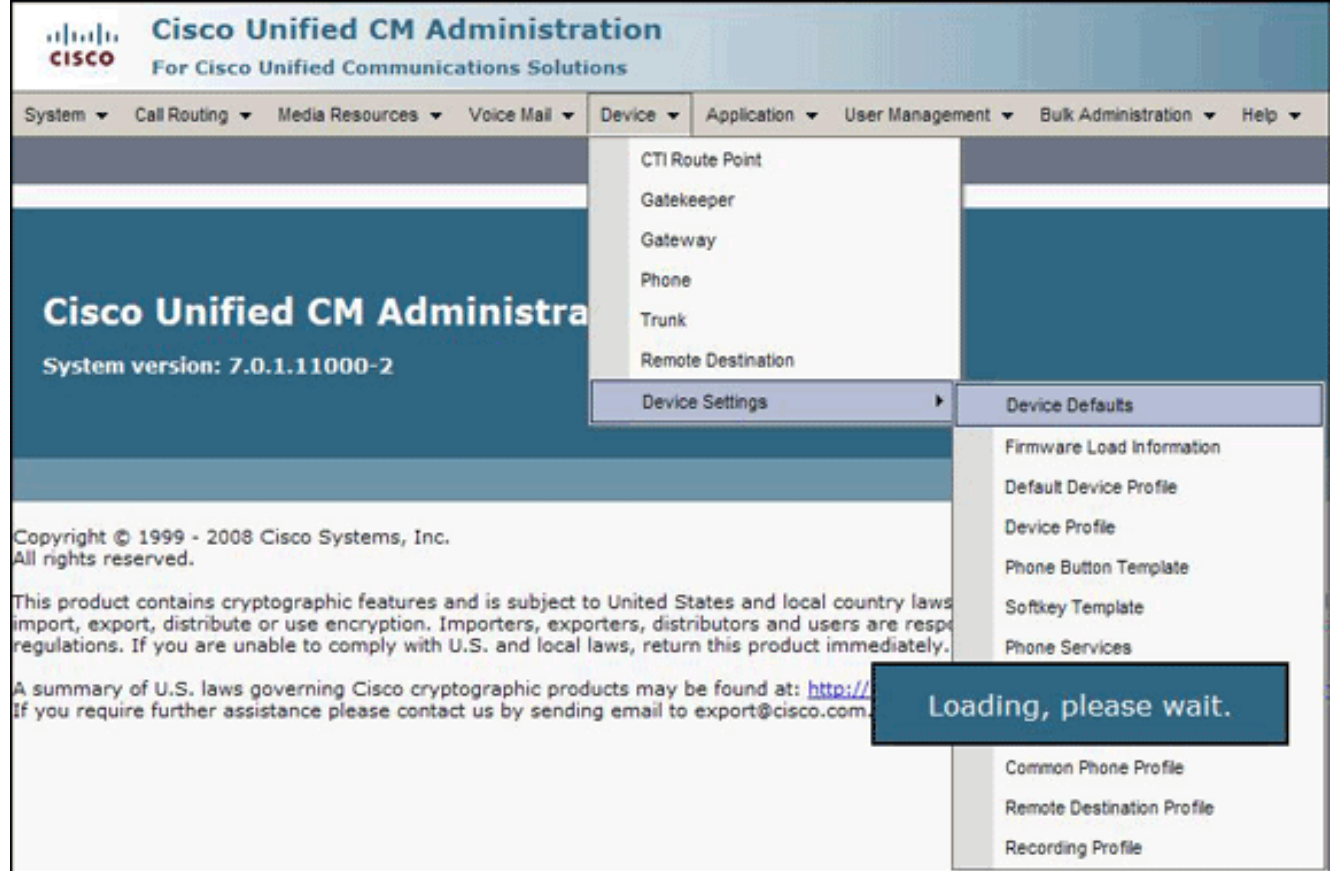

La liste Device Defaults Configuration s'affiche. Cette liste indique le micrologiciel que le téléphone IP va charger lorsqu'il s'enregistre auprès de CUCM. Dans cet exemple, le téléphone IP Cisco 7961 charge SCCP41.8-4-1S lorsqu'il s'enregistre auprès de Cisco Unified Communications

Manager.

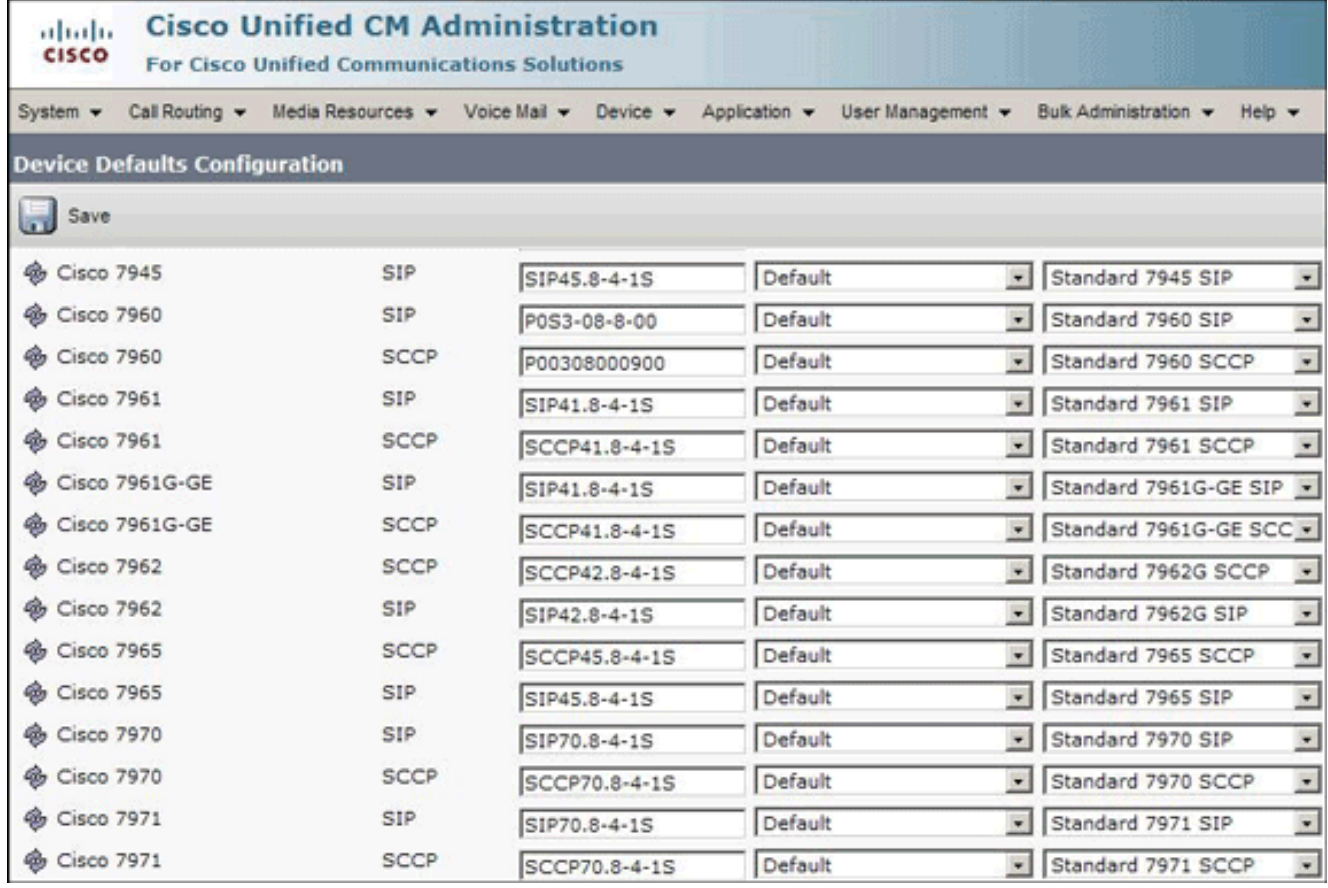

# <span id="page-3-0"></span>Méthodes

Exécutez l'une de ces méthodes afin de trouver la version du micrologiciel d'un téléphone IP :

- Vous pouvez accéder à la version du micrologiciel directement depuis le téléphone à partir du menu Paramètres. Appuyez sur Paramètres, faites défiler vers le bas et sélectionnez État.Faites défiler la liste vers le bas et sélectionnez Firmware Versions.Cette liste répertorie les versions des différents types de charge.
- Si le téléphone IP se trouve dans un emplacement distant, établissez une connexion Telnet avec le commutateur Cisco auquel le téléphone IP est connecté et exécutez la commande show cdp neighbors <*module/port>*

detail. C6K-CatOS> (enable) sh cdp neighbor 3/3 detail Port (Our Port): 3/3 Device-ID: SEP001C581CBF22 Device Addresses: IP Address: 172.16.2.182<br>Holdtime: 177 sec<br>Capabilities: HOST PHONE **Version:** SCCP41.8-2-2SR1S Platform: Cisco IP Phone 7941<br>Port-ID (Port on Neighbors's Device): Port 1 UTP Management Domain: unknown Native VĽAN: unknown Duplex: full System Name: unknown System Object ID: unknown Management Addresses: unknown Physical Location: unknown

Si vous connaissez l'adresse IP du téléphone IP, vous pouvez accéder directement à ●l'interface HTTP du téléphone IP. Ouvrez un navigateur Web et entrez http://<ip phone ip address>/. Où ip phone ip address est l'adresse IP du téléphone IP.

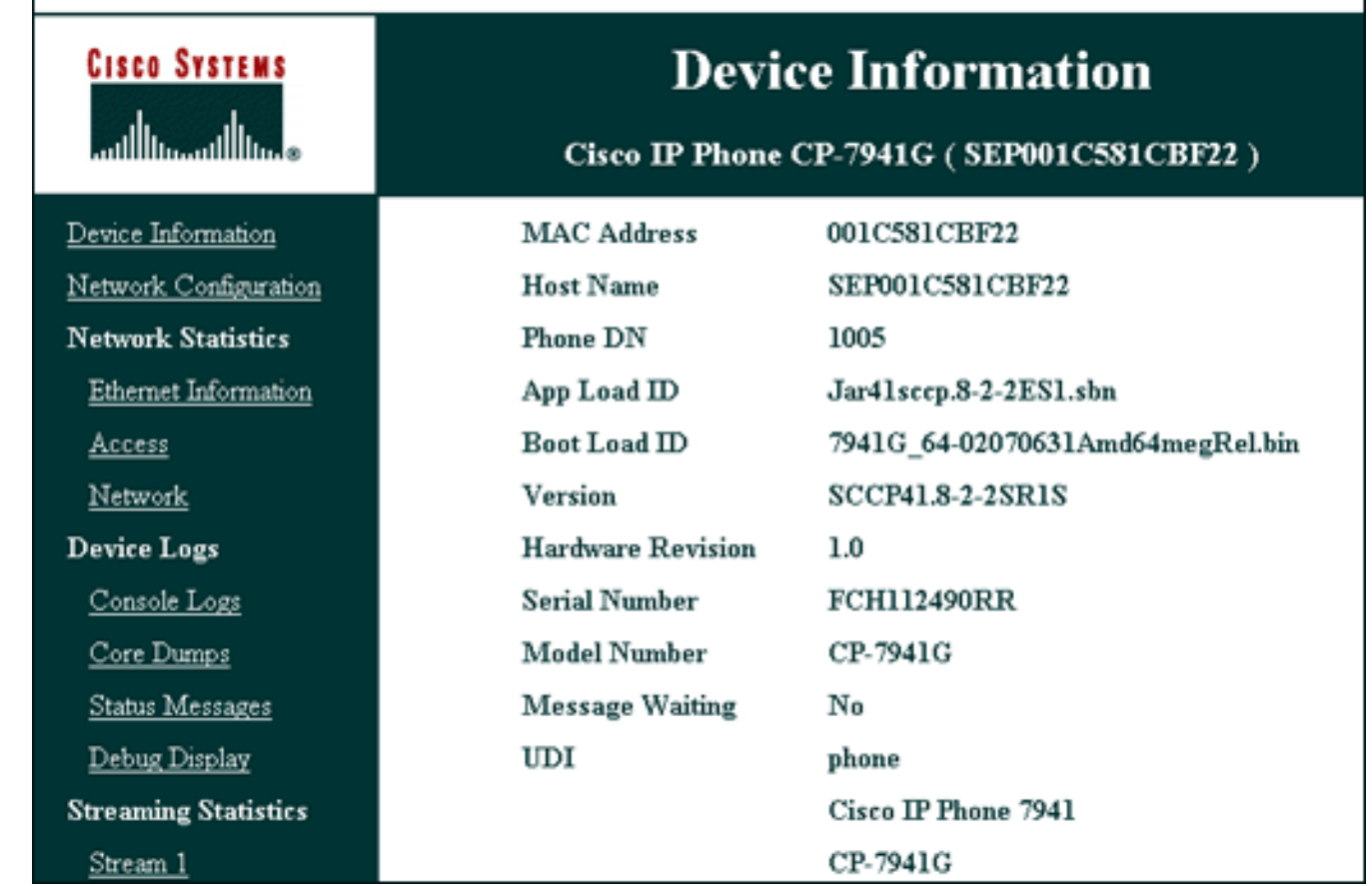

Voici un lien vers la vidéo de la [communauté](https://supportforums.cisco.com/index.jspa) [d'assistance Cisco](https://supportforums.cisco.com/index.jspa) qui explique la procédure à suivre pour trouver la version du micrologiciel exécutée sur un téléphone IP Cisco : [Comment trouver la](https://supportforums.cisco.com/videos/2261) [version du micrologiciel exécutée sur un téléphone IP Cisco](https://supportforums.cisco.com/videos/2261)

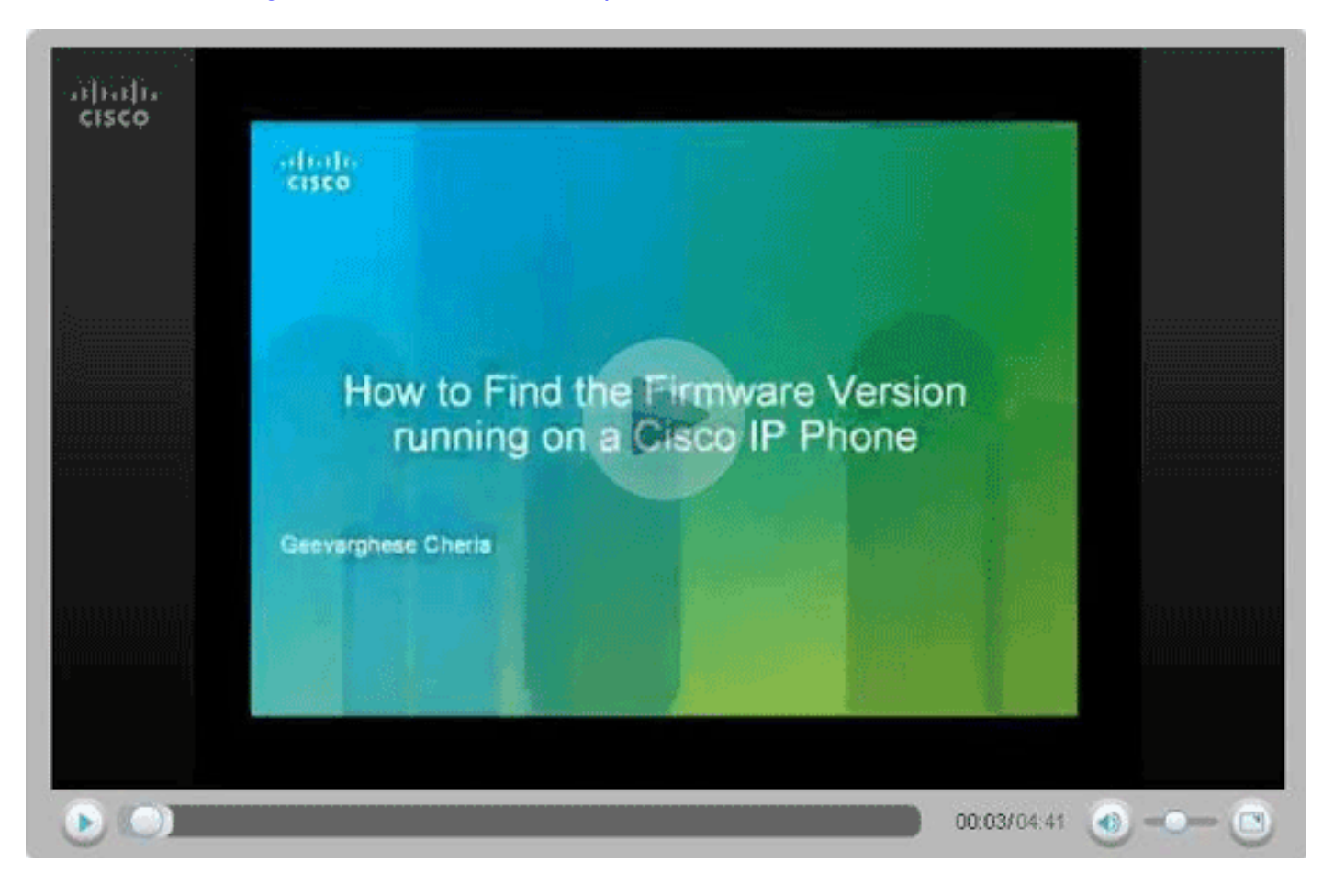

# <span id="page-5-0"></span>Informations connexes

- [Assistance technique concernant la technologie vocale](//www.cisco.com/web/psa/technologies/index.html?c=268436015&referring_site=bodynav)
- [Assistance concernant les produits vocaux et de communications unifiées](//www.cisco.com/web/psa/products/index.html?c=278875240&referring_site=bodynav)
- [Dépannage des problèmes de téléphonie IP Cisco](http://www.amazon.com/exec/obidos/tg/detail/-/1587050757/102-3569222-3545713?referring_site=bodynav)
- [Support et documentation techniques Cisco Systems](//www.cisco.com/cisco/web/support/index.html?referring_site=bodynav)